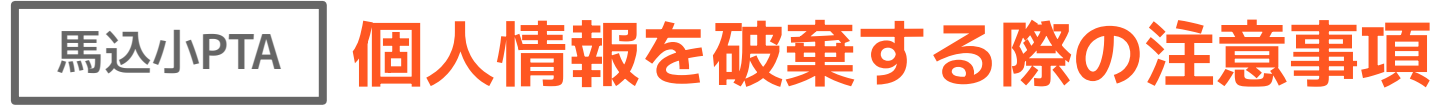

## **個人情報が書いてあるゴミの捨て方**

**住所や名前、電話番号等が記載されているゴミは シュレッダーで裁断するのが望ましいですが、無い 場合は細かくちぎるか、切るなどして文字が読めな いようにし、燃えるゴミとして捨てましょう。**

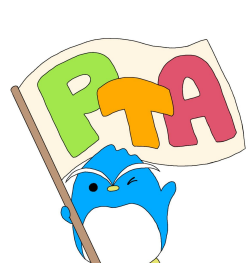

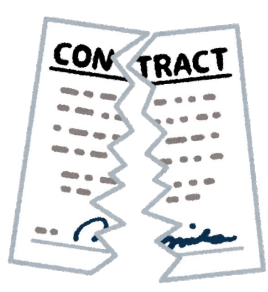

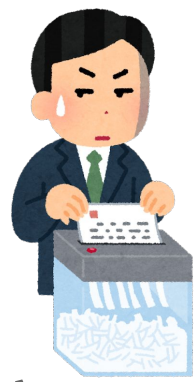

## 馬込小PTA | 個人情報を破棄する際の注意事項

## **パソコン内のデータ**

- **・〖ゴミ箱〗に入れるだけではなく、完全に削除しましょう。**
- **▶ Windowsの場合…完全な削除**
- **① 完全に削除したいファイルを選択**
- **② 【Shift】を押しながら【Delete】を押す**
- **③ ファイルを完全に削除するかを尋ねるメッセージが表示されますので、【はい】をクリック**
- **④ 【はい】をクリックした時点で、ファイルが完全に削除されます**
- **▶ Macの場合…完全な削除**
- **① 完全に削除したいファイルを選択**
- **② 【Shift】 +【Command】を押しながら【Delete】を押す**
- **③ ファイルを完全に削除するかを尋ねるメッセージが表示されますので、【はい】をクリック**
- **④ 【はい】をクリックした時点で、ファイルが完全に削除されます**

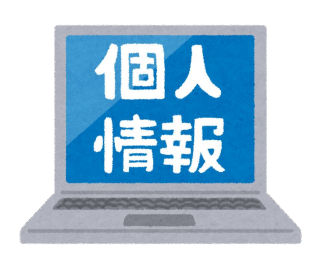

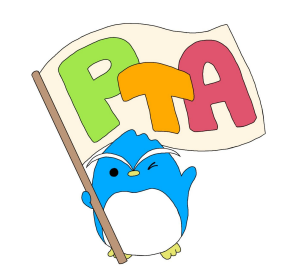

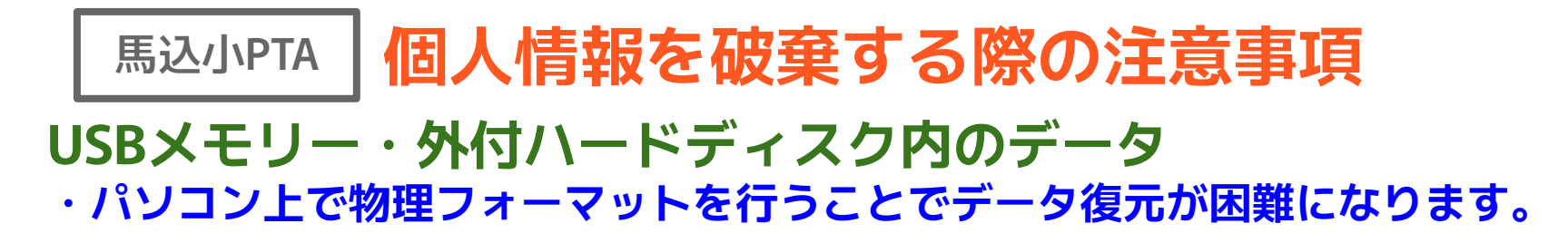

- **▶ Windowsの場合…「完全なフォーマット」を実行**
- **① USBメモリのアイコンを右クリック**
- **② 「フォーマット」を選択**
- **③ 「クイックフォーマット」のチェックを外し、「開始」をクリック**
- ✽ **処理完了まで時間がかかります。**
- **▶ Macの場合…「ディスクユーティリティ」を実行**
- **① OSXのアプリケーション/ユーティリティフォルダ内にある「ディスクユーティリティ」を クリック**
- **② 消去ボタンをクリック**
- **③ 途中で出てくる「セキュリティオプション」の設定画面で、セキュリティの安全度レベルを 調節できます。**